# **[Dodawanie](https://pomoc.comarch.pl/altum/documentation/dodawanie-naleznosci-zobowiazania-2020/) [należności/zobowiązania](https://pomoc.comarch.pl/altum/documentation/dodawanie-naleznosci-zobowiazania-2020/)**

Należności/zobowiązania mogą zostać utworzone ręcznie z poziomu listy *Należności*/*Zobowiązania/Preliminarz* lub powstawać automatycznie podczas dodawania dokumentu posiadającego płatność.

Uwaga

Należności i zobowiązania wprowadzone ręcznie nie podlegają rozliczeniu.

W celu dodania płatności z poziomu listy należności/zobowiązań, należy z poziomu menu *Finanse* → *Należności*/*Zobowiązania* wybrać przycisk [**Dodaj**].

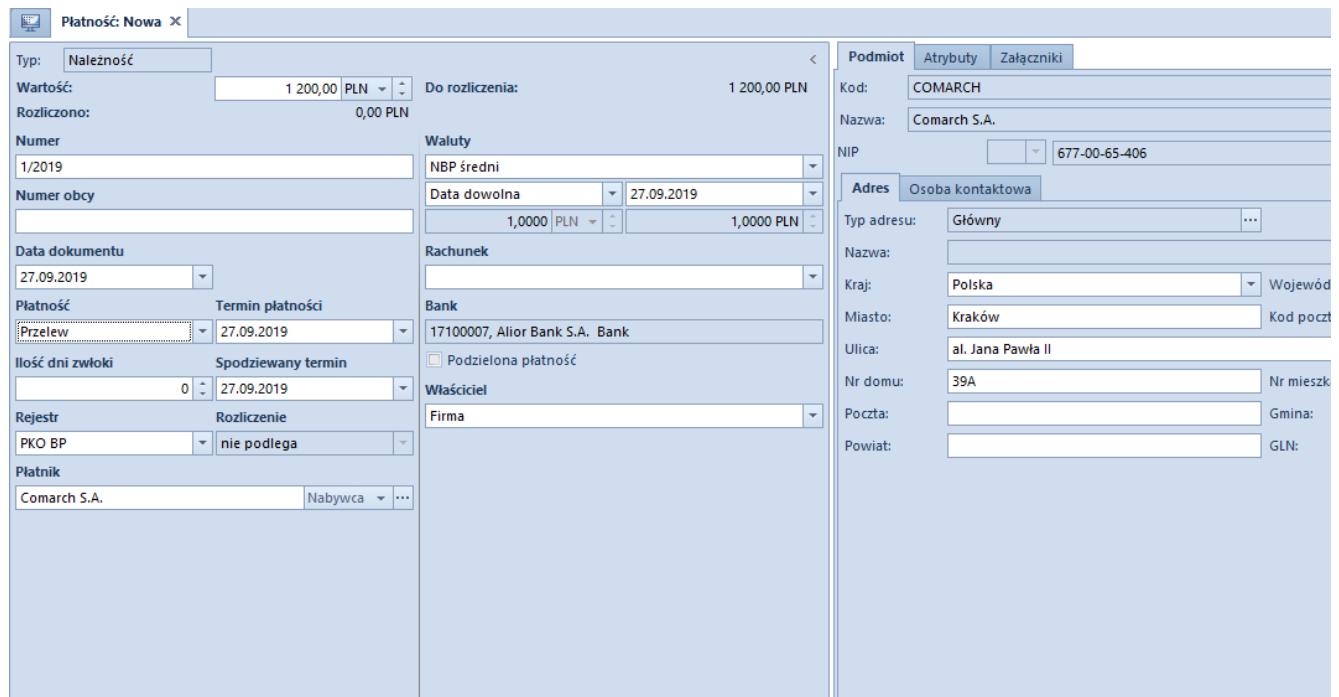

Formularz należności

Formularz płatności składa się z elementów:

## **Panel boczny**

**Typ** – typ płatności. Pole jest nieedytowalne i może przyjąć wartość: Należność, Zobowiązanie.

- **Wartość**  kwota oraz waluta płatności. Jest to pole obligatoryjne.
- **Rozliczono** kwota dokumentu, która została rozliczona. Jest to pole nieedytowalne.
- **Do rozliczenia** różnica pomiędzy wartością należności/zobowiązania, a kwotą rozliczoną. Jest to pole nieedytowalne.
- **Numer** dla płatności dodawanych ręcznie jest to pole obligatoryjne, uzupełniane przez użytkownika. Dla płatności powstałych automatycznie pole uzupełniane jest o numer systemowy dokumentu źródłowego, bez możliwości edycji.
- **Numer obcy** dla płatności wprowadzanych ręcznie jest to dowolny numer wprowadzony przez użytkownika celem dodatkowej identyfikacji. Dla płatności powstałych automatycznie pole uzupełniane jest o numer obcy dokumentu źródłowego, z możliwością edycji przez użytkownika.
- **Data dokumentu** dla płatności dodawanych ręcznie jest to data wprowadzenia do systemu, którą można dowolnie edytować. Dla płatności powstałych automatycznie jest to data wystawienia dokumentu źródłowego, bez możliwości edycji.
- **Płatność**  [forma płatności](https://pomoc.comarch.pl/altum/documentation/finanse/konfiguracja/formy-platnosci/), którą należy wybrać z listy rozwijalnej.
- **Termin płatności** termin w jakim należy uregulować płatność
- **Ilość dni zwłoki** liczba dni, o którą może nastąpić przesunięcie terminu płatności
- **Spodziewany termin** termin płatności skorygowany o ilość dni zwłoki
- **Rejestr**  rejestr kasowy/bankowy, który należy wybrać z listy rozwijalnej. W przypadku przypisania rejestru do formy płatności (*Konfiguracja* –> *Struktura firmy* –> *Dostępność obiektów*), zostanie on automatycznie uzupełniony po wybraniu tej formy na płatności.
- **Rozliczenie** dla płatności wprowadzanych ręcznie pole

przyjmuje wartość *Nie podlega*, bez możliwości zmiany. Dla płatności powstałych automatycznie do wyboru są dwie wartości: *Podlega* i *Nie podlega*.

- **Płatnik** pole służące do wskazania podmiotu, z którym powiązana jest płatność. Dla należności domyślnie podpowiadany jest typ podmiotu *Nabywca*, natomiast dla zobowiązania *Dostawca*, z możliwością zmiany.
- **Waluty**  typ, data i wartość kursu dla waluty płatności
- **Rachunek**  automatycznie ustawiany jest domyślny numer rachunku bankowego płatnika wskazanego na należności/zobowiązaniu. Użytkownik ma możliwość jego zmiany w ramach wszystkich aktywnych rachunków płatnika.
- **Bank** pole jest automatycznie uzupełniane o kod i nazwę banku właściwego dla rachunku bankowego. Przy każdorazowej zmianie rachunku bankowego na płatności pole jest aktualizowane.
- **Podzielona płatność** parametr dostępny wyłącznie, jeżeli na definicji centrum typu Firma dla parametru Obsługa podzielonej płatności wg przepisów polskich została wskazana wartość W księgowości lub W księgowości i w handle. Szczegółowy opis parametru znajduje się w artykule *[Obsługa podzielonej płatności na płatnościach](https://pomoc.comarch.pl/altum/documentation/finanse/mechanizm-podzielonej-platnosci/obsluga-mechanizmu-podzielonej-platnosci-na-platnosciach/)*.
- **SEPA** parametr dostępny jest wyłącznie na płatności typu *Zobowiązanie*, jeżeli na definicji centrum typu *Firma* został zaznaczony parametr *Wymiana danych za pomocą Web Service ING Bank Śląski*. Parametr jest możliwy do zaznaczenia wyłącznie dla zobowiązań w walucie EUR.
- **Właściciel**  centrum struktury firmy, które jest wystawcą płatności. Dla płatności powstałych automatycznie ustawiany jest właściciel dokumentu, z którym powiązana jest dana płatność, bez możliwości zmiany.

#### Uwaga

Jeżeli na dokumencie, do którego została wygenerowana płatność, został wskazany kontrahent będący podmiotem

gospodarczym oraz wartość dokumentu przekracza limit kontroli określony w konfiguracji firmy, to przed zapisaniem dokumentu następuje weryfikacja formy płatności na płatności dokumentu. Jeżeli została wskazana forma płatności typu *Gotówka* to wyświetlony zostanie komunikat: *"Został przekroczony limit płatności gotówkowych między przedsiębiorcami. Płatności gotówkowej nie można zaliczyć do kosztów uzyskania przychodu. Czy zapisać dokument? Tak/Nie."* Więcej informacji na ten temat znajduje się w artykule *[Zakładka Kwoty](https://pomoc.comarch.pl/altum/documentation/zakladka-kwoty/)*.

Na polskiej wersji językowej bazy danych w panelu bocznym płatności dokumentów: FS, FSV, FZ, FZV, PAR, TF znajdują się dodatkowe parametry:

### **VAT-ZD**

- **Tak** płatność zostanie uwzględniona na dokumencie *Zawiadomienie ZD*
- **Nie** płatność nie zostanie uwzględniona na dokumencie *Zawiadomienie ZD*
- **Poza systemem** płatność zostanie wykazana na dokumencie *Zawiadomienie ZD* po dokonaniu zapłaty

**Zawiadomienie ZD** – numer zawiadomienia, na którym została ujęta płatność

### **Zakładka** *Rozliczenia*

Zakładka dostępna jest wyłącznie na płatności powstałej automatycznie podczas dodawania dokumentu posiadającego płatność. Składa się ona z trzech sekcji: *Dokumenty do rozliczenia*, *Dokumenty rozliczone*, *Zestawienia poleceń przelewów* oraz pola *Opis*.

Dla należności lista *Dokumenty do rozliczenia* wyświetla wszystkie nierozliczone operacje kasowe/bankowe o typie przychód i wartości dodatniej oraz o typie rozchód i wartości ujemnej, powiązane z tym samym kontrahentem co dana należność. Dla zobowiązań lista *Dokumenty do rozliczenia* wyświetla wszystkie nierozliczone operacje kasowe/bankowe o typie

rozchód i wartości dodatniej oraz o typie przychód i wartości ujemnej, powiązane z tym samym kontrahentem co dane zobowiązanie.

Nad listą *Dokumenty do rozliczenia* dostępny jest parametr *Kompensaty*. Po zaznaczeniu parametru, na liście *Dokumenty do rozliczenia* wyświetlone zostają płatności przeciwnego typu powiązane z tym samym płatnikiem (dla należności wyświetlone zostają nierozliczone zobowiązania, natomiast dla zobowiązania nierozliczone należności). Szczegółowy opis dokonywania kompensat płatności znajduje się w artykule *[Kompensata za](https://pomoc.comarch.pl/altum/documentation/finanse/kompensaty/kompensaty-za-pomoca-przyciskow-powiaz-skompensuj/) [pomocą przycisków \[Powiąż\], \[Skompensuj\]](https://pomoc.comarch.pl/altum/documentation/finanse/kompensaty/kompensaty-za-pomoca-przyciskow-powiaz-skompensuj/)*[.](https://pomoc.comarch.pl/altum/documentation/finanse/kompensaty/kompensaty-za-pomoca-przyciskow-powiaz-skompensuj/)

Obok parametru *Kompensaty* znajduje się pole *Właściciel*, które pozwala ograniczyć wyświetlane dokumenty na liście wyłącznie do dokumentów wystawionych w wybranym centrum. Domyślna wartość tego pola to *Wszystkie dostępne obiekty*. Jeśli użytkownik nie ma uprawnienia do odczytu danej płatności, nie będzie ona widoczna na liście.

Lista *Dokumenty do rozliczenia* składa się z kolumn:

- **Numer dokumentu**
- **Numer obcy**
- **Kod podmiotu**
- **Kwota** wartość operacji/płatności
- **Pozostaje** kwota pozostająca do rozliczenia
- **Termin** data dokumentu dla operacji kasowej/bankowej i termin płatności dla płatności
- **Waluta**
- **Właściciel** centrum struktury firmy, które jest wystawcą dokumentu

oraz kolumn domyślnie ukrytych:

- **Kwota w walucie systemowej**
- **Nazwa podmiotu**
- **Pozostaje w walucie systemowej**  kwota pozostająca do rozliczenia wyrażona w walucie systemowej
- **Rozliczono** kwota, która została rozliczona
- **Rozliczono w walucie systemowej**  kwota rozliczona wyrażona w walucie systemowej
- **Tytułem**

Na liście *Dokumenty rozliczone* prezentowane są dokumenty, z którymi płatność została rozliczona lub skompensowana. Dokumenty, do których użytkownik nie ma uprawnień, wyświetlane są z zamaskowanymi danymi. Lista *Dokumenty rozliczone* składa się z kolumn:

- **Numer dokumentu**
- **Numer obcy**
- **Kod podmiotu**
- **Rozliczono** kwota, która została rozliczona
- **Pozostaje** kwota pozostająca do rozliczenia
- **Termin**  data dokumentu dla operacji kasowej/bankowej i termin płatności dla płatności
- **Waluta**

oraz kolumn domyślnie ukrytych:

- **Do rozliczenia w walucie systemowej**  kwota pozostająca do rozliczenia wyrażona w walucie systemowej
- **Kwota**  wartość operacji/płatności
- **Kwota rozliczenia** kwota, która została rozliczona z daną płatnością
- **Kwota rozliczenia w walucie systemowej** kwota, która została rozliczona z daną płatnością, wyrażona w walucie systemowej
- **Kwota w walucie systemowej** wartość operacji/płatności w walucie systemowej
- **Rozliczono w walucie systemowej** kwota, która została rozliczona, wyrażona w walucie systemowej
- **Tytułem**
- **Właściciel** centrum struktury firmy, które jest wystawcą dokumentu

Szczegółowy opis rozliczania płatności z poziomu zakładki

*Rozliczenia* znajduje się w artykule *[Rozliczanie płatności za](https://pomoc.comarch.pl/altum/documentation/finanse/rozliczenia/rozliczanie-platnosci-za-pomoca-przyciskow-powiaz-powiaz-zaznaczone-rozlicz-zaplac/) [pomocą przycisków \[Powiąż\], \[Powiąż zaznaczone\], \[Rozlicz\],](https://pomoc.comarch.pl/altum/documentation/finanse/rozliczenia/rozliczanie-platnosci-za-pomoca-przyciskow-powiaz-powiaz-zaznaczone-rozlicz-zaplac/) [\[Zapłać\].](https://pomoc.comarch.pl/altum/documentation/finanse/rozliczenia/rozliczanie-platnosci-za-pomoca-przyciskow-powiaz-powiaz-zaznaczone-rozlicz-zaplac/)*

Na liście *Zestawienia poleceń przelewów* wyświetlane są dokumenty ZPP, na których znajduje się dana płatność. Lista ta składa się z kolumn:

- **Numer** numer dokumentu ZPP
- **Data przelewu** data przelewu z dokumentu ZPP
- **Kwota**  kwota przelewu wskazana na ZPP dla danej płatności
- **Stan**  stan dokumentu ZPP

#### **Zakładka** *Podmiot*

Zakładka zawiera dane płatnika tj. kod, nazwę, NIP, regon, pesel, adres, dane osoby kontaktowej. Informacje uzupełniane są automatycznie po wyborze płatnika w panelu bocznym płatności.

### **Zakładka** *Skonto*

Zakładka dostępna jest wyłącznie na płatności powstałej automatycznie podczas dodawania dokumentu. Zawiera ona informacje dotyczące skonta zdefiniowanego na danej płatności. Szczegółowy opis zakładki znajduje się w artykule *[Definiowanie](https://pomoc.comarch.pl/altum/documentation/finanse/skonto/definiowanie-skonta/) [skonta](https://pomoc.comarch.pl/altum/documentation/finanse/skonto/definiowanie-skonta/)*.

### **Zakładki** *Atrybuty***,** *Załączniki***,** *Historia zmian*

Szczegóły opis zakładek znajduje się w artykule [Zakładka Kody](https://pomoc.comarch.pl/altum/documentation/handel-i-magazyn/dokumenty-ogolne/formularze-dokumentow/zakladka-kody-rabatowe-opis-analityczny-atrybuty-zalaczniki-i-historia-zmian/) [Rabatowe, Opis analityczny, Atrybuty, Załączniki i Historia](https://pomoc.comarch.pl/altum/documentation/handel-i-magazyn/dokumenty-ogolne/formularze-dokumentow/zakladka-kody-rabatowe-opis-analityczny-atrybuty-zalaczniki-i-historia-zmian/) [zmian](https://pomoc.comarch.pl/altum/documentation/handel-i-magazyn/dokumenty-ogolne/formularze-dokumentow/zakladka-kody-rabatowe-opis-analityczny-atrybuty-zalaczniki-i-historia-zmian/).